# **SHARP**

## ワイヤレスボード

CINSJ1432MP51 (1)

*翌* **PN-ZB03W** 

## 取扱説明書

## (2017 年 2 月現在)

インフォメーションディスプレイ PN-L401C/PN-R706/PN-R606/ PN-R556/PN-R496/PN-R426

お買いあげいただき、まことにありがとうございました。

この取扱説明書をよくお読みのうえ、正しくお使いください。

- ご使用の前に「安全にお使いいただくために」(下記)を必ずお読みください。
- ●この取扱説明書は、保証書とともにいつでも見ることができるところに必ず 保管してください。
- ●本機の使用方法については、インフォメーションディスプレイの取扱説明書 をご覧ください。

#### お願い

対応機種

- ※ この製品は厳重な品質管理と検査を経て出荷しておりますが、万一故障または 不具合がありましたら、お買いあげの販売店またはもよりのお客様ご相談窓口 までご連絡ください。
- ※ お客様もしくは第三者がこの製品の使用を誤ったことにより生じた故障、不 具合、またはそれらに基づく損害については、法令上の責任が認められる場 合を除き、当社は一切その責任を負いませんので、あらかじめご了承ください。 ※ この製品は付属品を含め、改良のため予告なく変更することがあります。

## **安全にお使いいただくために**

この取扱説明書には、安全にお使いいただくためのいろいろな表示をしています。 その表示を無視して、誤った取り扱いをすることによって生じる内容を「警告」 に区分しています。内容をよく理解してから本文をお読みください。

|図記号の意味| (図記号の一例です。) 記号は、気をつける必要があることを表しています。 記号は、してはいけないことを表しています。 記号は、しなければならないことを表しています。

> この表示を無視して誤った取り扱いをすると、 人が死亡または重傷を負うおそれがある内容を 警告 示しています。

本機の取り付け・取り外しは、お買いあげの販売店 か設置業者に依頼する。

お客様自身による作業は、感電やけがの原因となる ことがあります。

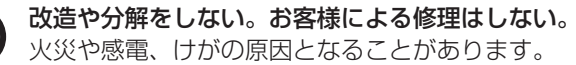

対応機種以外には使用しない。 火災の原因となることがあります。

## **電波障害に関するご注意**

この装置は、クラス A 情報技術装置です。この装置を家庭環境で使用すると 電波妨害を引き起こすことがあります。この場合には使用者が適切な対策を講 ずるよう要求されることがあります。 VCCI-A

取扱説明書に従って正しい取り扱いをしてください。

- ※ この製品をラジオ、テレビジョン受信機から十分に離してください。
- ※ クラス A 情報技術装置の技術基準に適合させるために、この製品の下記の端
- 子に接続するケーブルは、シールドされたものを使用してください。 USB 端子

**仕様**

形名

### ■ 接続するコンピューターの動作条件

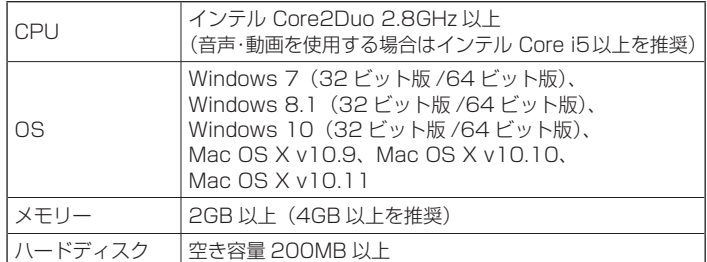

### ■ ワイヤレスボードで使用できる USB メモリー

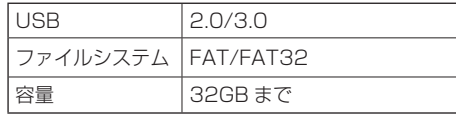

• 高さ約 12mm ×幅約 22mm ×長さ※ 約 60mm 以下の USB メモリー。 (※:USB 端子除く)

• セキュリティ機能や書き込み保護機能のある USB メモリーは使用しないで ください。

#### ■ご参考

- Android 端末の場合、Google Play ストアから Awind, Inc. 製の MirrorOp Presenter をインストールすると利用することができます。
- iOS 端末の場合、App Store から Awind, Inc. 製の MirrorOp Presenter をインストールすると利用することができます。
- Android 端末、iOS 端末の場合、動画を表示することはできません。
- MirrorOp Presenter については、Awind, Inc. にお問い合わせください。

## **付属品を確認する**

万一、不足のものがありましたら、販売店にご連絡ください。

□ ワイヤレスボード (1個) □ ワイヤレスアダプター (1個)

□ ワイヤレストークン (1個)

- 
- □ ワイヤレスアダプターカバー (1個)
- □ CD-ROM (ユーティリティディスク) (1枚)
- □ 端子シール (1枚) □ 取扱説明書(本書)
- 
- □ 取付手順書(ご販売店様・設置業者様用)
- □ 保証書(1 部)

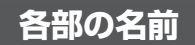

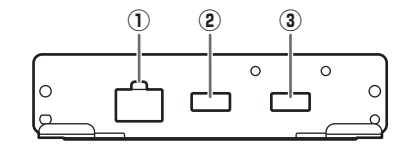

- ① LAN 端子
- ② USB 端子
- ③ ワイヤレスアダプター接続端子

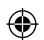

## **ワイヤレスボードについて**

本機の使用方法については、CD-ROM 内のワイヤレスボード操作ガイドをご覧 ください。(ご覧いただくためには、Adobe Acrobat Reader が必要です。)

#### ■ インフォメーションディスプレイの設定

本機を利用する場合は、インフォメーションディスプレイの入力モードを 「OPTION」に切り換えます。

#### ■

- ワイヤレスボードを安定して動作させるため、1 日に一度はディスプレイを 電源「切」状態(電源待機状態)にしてください。
- 電源待機状態や入力信号待機状態でも、本機の電源が入ったままになること があります。このときは消費電力が増えます。
- •「製品情報 3」の画面でワイヤレスボードの接続状態やその他の情報を確認した り、市販の USB メモリーからワイヤレストークンを作成することができます。

#### ■ 製品仕様

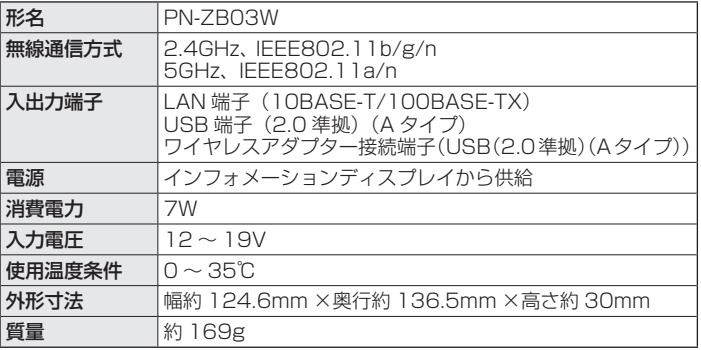

• インフォメーションディスプレイの使用湿度条件内でご使用ください。

#### ■ 商標について

⊕

- Microsoft、Windows は、米国 Microsoft Corporation の、米国および その他の国における登録商標または商標です。
- Apple、App Store、Mac、Mac OS は、米国および他の国々で登録され た Apple Inc. の商標です。
- インテル、Celeron、Intel Core は、アメリカ合衆国およびその他の国にお ける Intel Corporation またはその子会社の商標または登録商標です。 • MirrorOp は、Awind, Inc. の登録商標です。
- 
- Google、Android および Google Play は、Google Inc. の商標または登録商標です。
- Android の商標は、Google Inc. のライセンスに基づき使用されています。 • iOS の商標は、Cisco の米国およびその他の国のライセンスに基づき使用さ
- れています。 • Adobe、Acrobat および Acrobat Reader は Adobe Systems Incorporated
- (アドビシステムズ社)の米国ならびに他の国における登録商標または商標です。
- そのほか、本書に記載されている会社名や商品名は、各社の商標または登録商標です。

### **アフターサービスについて**

### ■ 製品の保証について

この製品には保証書がついています。保証書は、販売店にて所定事項を記入して お渡ししますので、内容をよくお読みのうえ大切に保存してください。 保証期間はお買いあげの日から 1 年間です。

保証期間中でも修理は有料になることがありますので、保証書をよくお読みくだ さい。

保証書が適用される範囲は、製品のハードウェア部分に限らせていただきます。 修理の際の取り外し、再設置に要する費用は、別途お客様負担となります。 製品のハードウェア部分に起因しない不具合について復旧作業を行う場合は、別 途作業費を申し受けます。

#### ■ 補修用性能部品について

当社は、本製品の補修用性能部品を製造打切後、7 年間保有しています。補修用 性能部品とは、その製品の機能を維持するために必要な部品のことです。

#### ■ 修理を依頼されるときは(出張修理)

異常があるときは、使用をやめて、インフォメーションディスプレイの電源コー ドをコンセントから抜き、お買いあげの販売店またはもよりのお客様ご相談窓口 にご連絡ください。ご自分での修理はしないでください。たいへん危険です。 <u>ご連絡していただきたい内容</u>

- 品名:ワイヤレスボード
- 形名:PN-ZB03W
- お買いあげ日(年月日)
- 故障の状況(できるだけ具体的に)
- ご住所(付近の目印も併せてお知らせください。)

 • お名前 • 電話番号 • ご訪問希望日 保証期間中

保証書をご提示ください。保証書の規定に従って修理させていただきます。

保証期間が過ぎているときは

修理によって機能が維持できる場合は、ご希望により有料で修理させていただき ます。

#### <u>修理料金のしくみ</u>

修理料金は、技術料・部品代・出張料などで構成されています。

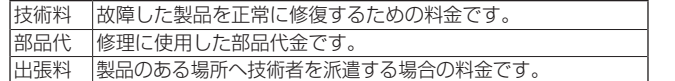

アフターサービスについてわからないことは、お買いあげの販売店またはもより <u>のお客様ご相談窓口にお問い合わせください。</u>

#### ■ お客様ご相談窓口のご案内

お客様ご相談窓口については、下記またはお使いのインフォメーションディスプ レイのセットアップマニュアルでご確認ください。

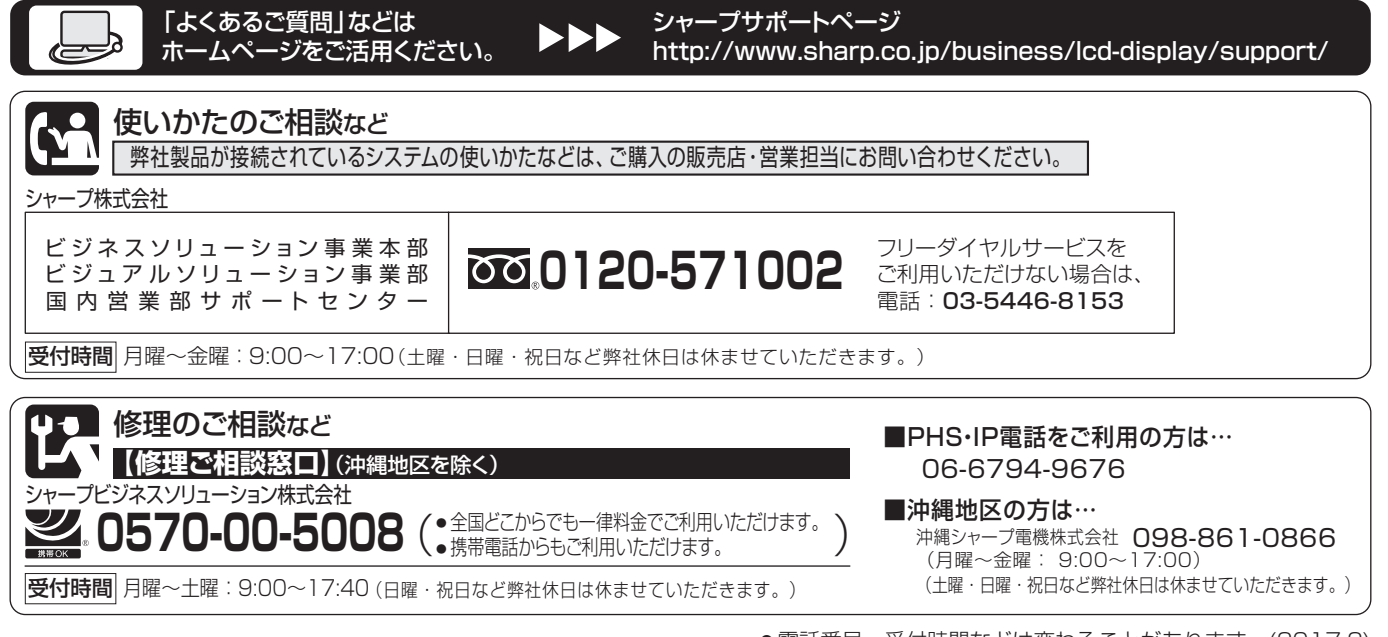

● 電話番号・受付時間などは変わることがあります。(2017.2)

## シャープ株式会社

あんちょう あんなん 本の こうしん こうさん 社 ビジネスソリューション事業本部 〒639-1186 奈良県大和郡山市美濃庄町492番地 〒590-8522 大阪府堺市堺区匠町1番地

Printed in China<br>17B CN1 CN<sub>1</sub>

⊕

⊕